# **Modifier le mot de passe root oublié**

On ne peut pas effacer le mot de passe administrateur ou root. On peut simplement le réinitialiser, c'est à dire le remplacer par un nouveau.

### **Editer le grub**

Au lancement du système, lors de l'affichage du **grub**, tapez sur la lettre "**e**" afin de passer en mode **Édition**.

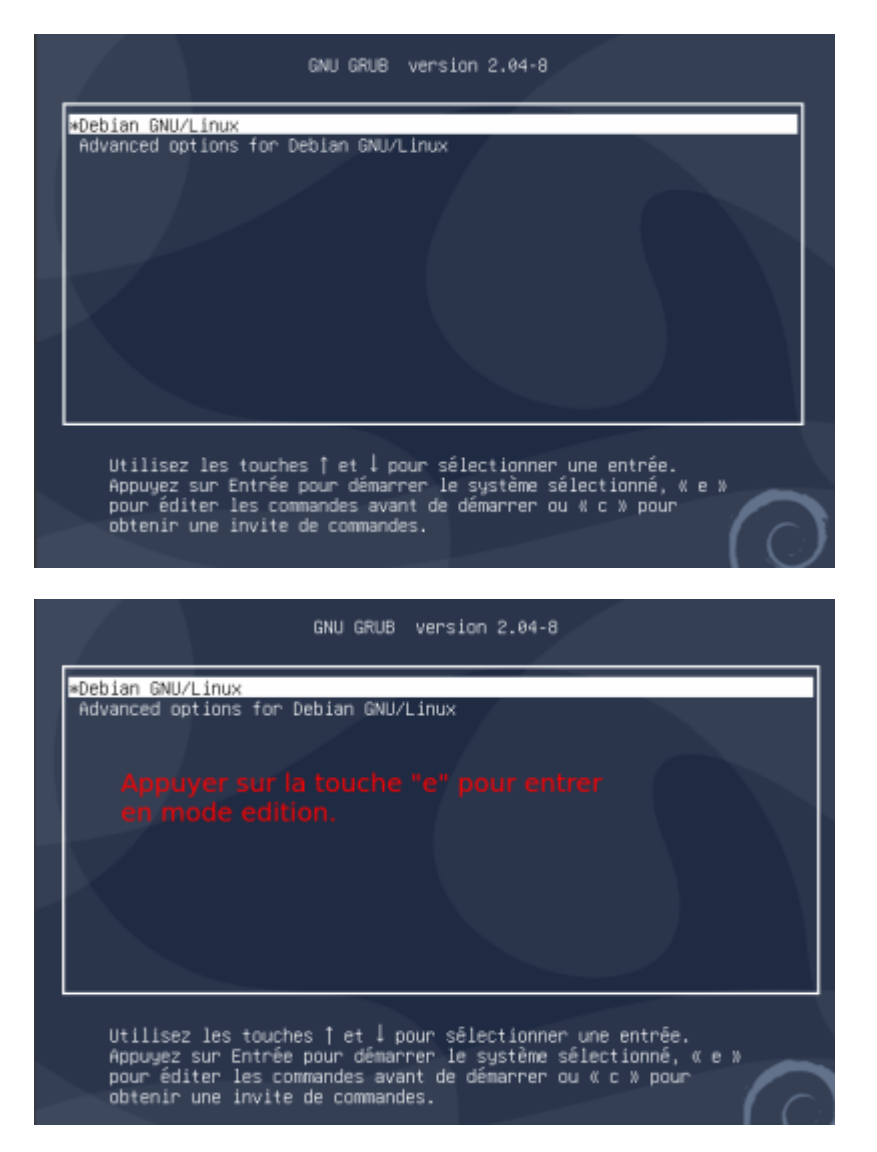

# **Apporter les modifications**

Chercher alors l'entrée "**linux**" et modifier le "**ro**" (read only) en "**rw**" (read write).

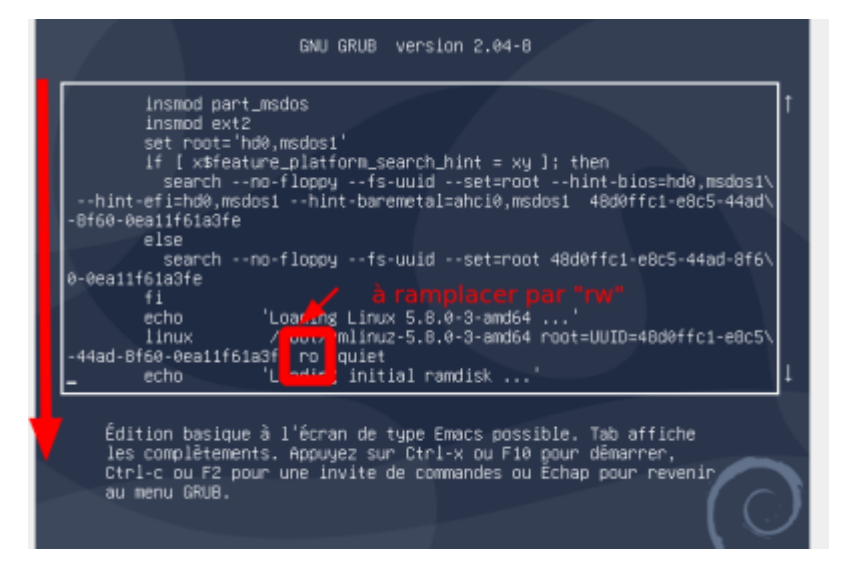

Attention si le clavier est en qwerty le "**w**" est la touche "**z**"

A la fin de la ligne ajouter, "**init=/bin/bash**"

Attention si le clavier est en qwerty le "**/**" est la touche "**§**" et le "**a**" la touche "**q**"

Faire attention respecter bien l'ordre indiqué, c'est important.

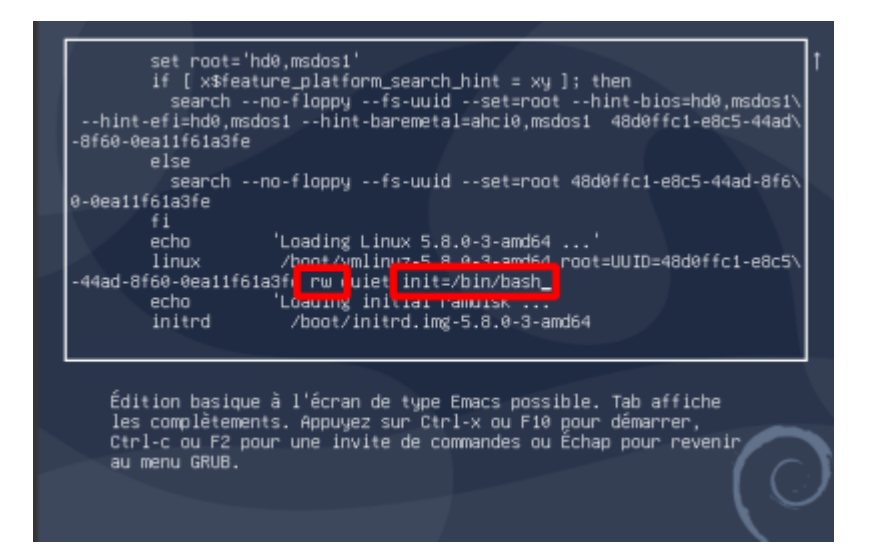

### **Démarrer**

Une fois ces modifications apportées, presser soit

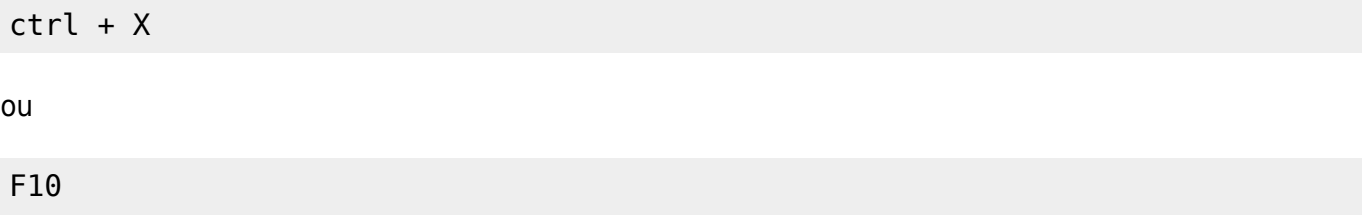

### **Changer de mot de passe**

Un shell root sera lancé automatiquement, il suffira alors de changer son mot de passe avec la commande :

#### passwd

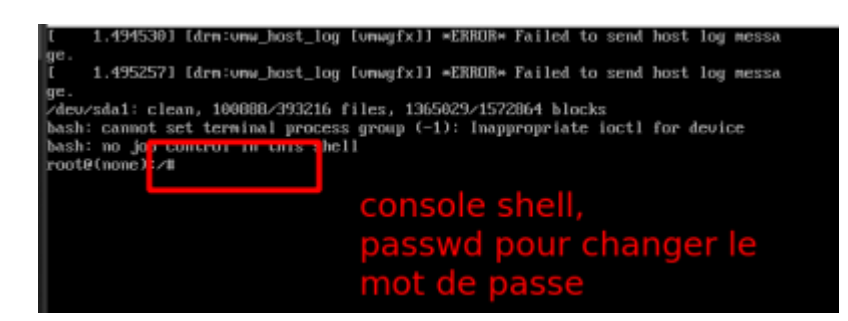

Il faudra le saisir 2 fois.

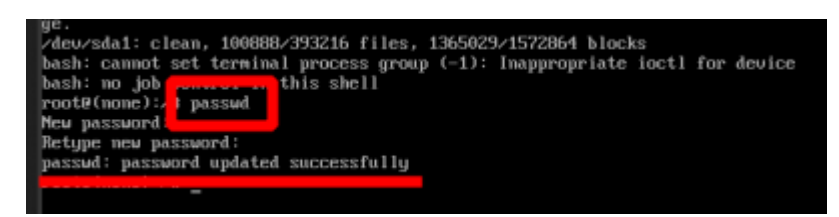

# **Lancer le X ou rebooter**

Lancer alors la session X avec cette commande

exec int

ou

rebooter

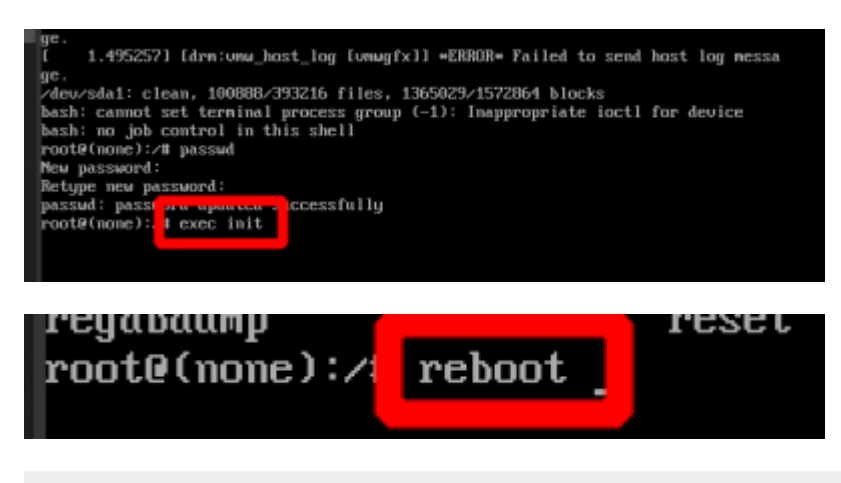

#### reboot

From: <https://cbiot.fr/dokuwiki/> - **Cyrille BIOT**

Permanent link: **<https://cbiot.fr/dokuwiki/root-passwd?rev=1610556455>**

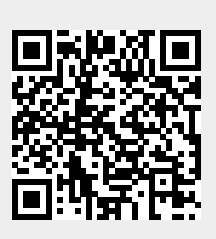

Last update: **2021/01/13 16:47**